# **Activity Roll Forward**

Last Modified on 12/23/2024 2:13 pm CST

#### Tool Search: Activity Roll Forward

The Activity Roll Forward tool allows you to roll activities forward en masse. When activities are rolled forward, you can update the registration and activity dates as well as make any necessary to changes to the activities forms or details. The roll forward process creates new activities and adds them to the *Upcoming* section of the Activity Monitor.

| What can I do?          | What do I need to know?               |
|-------------------------|---------------------------------------|
| Roll Activities Forward | Important Information About this Tool |

| Activity F   | Activity Registration Roll Forward                                                  |                                                                                                |                                          |                                                                          |  |  |  |  |  |
|--------------|-------------------------------------------------------------------------------------|------------------------------------------------------------------------------------------------|------------------------------------------|--------------------------------------------------------------------------|--|--|--|--|--|
| specific act | o-step process that quickly updates an<br>ivities. Click the Next button to add dat | d rolls activities forward to the next year. On<br>es and optionally add forms or modify detai | the first screen, select one or r<br>Is. | nany activities to be updated. Use the Filters to find                   |  |  |  |  |  |
|              | ivity Name<br>earch by Activity Name<br>All View Selections (0)                     | Type<br>Select Activity Type(s)                                                                | Status                                   | Prior Year Only                                                          |  |  |  |  |  |
|              | Archery<br>Type<br>Activity                                                         | Activity Owner(s) (Primary)<br>Lifellearn, Alan                                                |                                          | School(s)<br>Harrison High                                               |  |  |  |  |  |
|              | Art Club<br>Type<br>Activity                                                        | Activity Owner(s) (Primary)<br>Lifelong, Athena                                                | A                                        | School(s)<br>Arthur Elementary, Fillmore Middle School, Harrison<br>High |  |  |  |  |  |

# **Important Information About this Tool**

## **Filters**

Before you begin, use the Filters at the top of the screen to narrow down the number of activities that display. The **Previous** option is selected by default. When the **Prior Year Only** checkbox is marked, only activities from the prior calendar year display. Clearing or changing filters does not change which activities are selected.

Click here to expand...

| Activity Registratio              | on Roll Forward |                                                                                  |                      |                                                        |
|-----------------------------------|-----------------|----------------------------------------------------------------------------------|----------------------|--------------------------------------------------------|
|                                   |                 | d rolls activities forward to the next y<br>es and optionally add forms or modif |                      | many activities to be updated. Use the Filters to find |
| Timeframe<br>Previous Current Upc | coming All      |                                                                                  |                      |                                                        |
| Tieneae canent opt                |                 |                                                                                  |                      |                                                        |
| Activity Name                     |                 | Туре                                                                             | Status               | Prior Year Only                                        |
|                                   |                 | Type<br>Select Activity Type(s)                                                  | Status<br>Complete 😒 | Prior Year Only                                        |

## **View Selections**

Infinite Campus

If you are rolling a lot of activities forward and want to quickly remove activities after they are selected, click the **View Selections** button to display the **Selected** panel and clear the checkboxes next to the activities you do NOT want to roll forward.

#### Click here to expand...

| Activity Registration Roll Forward                                                                                                    | Selected                                                                                                    |        |
|----------------------------------------------------------------------------------------------------|----------------------------------------------------------------------------------------------------|--------|
| This is a two-step process that quickly updates and rolls activities forward to the next year. C<br>Filters to find specific activities. Click the Next button to add dates and optionally add forms<br>Timeframe<br>Previous Current Upcoming All<br>Activity Name Type Status<br>Filters: Search by Activity Name Select Activity Type(s) Cor<br>Cor<br>Cor<br>Cor<br>Cor<br>Cor<br>Cor<br>Cor | 24 Selected<br>2 Basketball - Girls<br>2 Girls Volleyball<br>2 Softball<br>3 Basketball - Boys<br>4 Varsity Football<br>4 Ist Grade Zoo Trip<br>4 Art Club<br>5 Chess Team<br>4 Indoor Rock Climbing April<br>5 Indoor Rock Climbing January<br>6 Indoor Rock Climbing January<br>7 Indoor Rock Climbing March<br>6 Test<br>7 Bowling<br>5 Elementary Field Trip<br>6 Summer Band Camp<br>6 Archery<br>6 Film Club<br>1 Robotics<br>7 Rocketry<br>6 Tackle Football Gr 5/6<br>5 Volleyball League<br>6 Theater: A Christmas Carol |        |
|                                                                                                    |                                                                                                    |        |
| Next                                                                                                    | Update                                                                                                    | Cancel |

## **Preapproval Required**

Activities marked as **Preapproval Required** must go through the preapproval process after the activity is rolled forward. Use the Activity Monitor or the Activity Dashboard to complete the preapproval process. Activities that are associated with more than one school and more than one

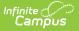

Preapproval Configuration cannot be rolled forward. Instead, create separate activity records for the applicable schools.

Click here to expand...

| Activities marked as "Preapproval Required" must go through the preapproval Fill All Activity Name* Book Club Registration Open Date* Registration Close Date MM/DD/YYYY Activity Owners (Primary)* |          |                                              |             |
|----------------------------------------------------------------------------------------------------|----------|----------------------------------------------|-------------|
| Activity Name* Book Club Registration Open Date* Registration Close Date MM/DD/YYYY                                                                                                    | roval pr | rocess after the activity is rolled forward. | (           |
| Book Club       Registration Open Date*       MM/DD/YYYY       MM/DD/YYYY                                                                                                    |          |                                              |             |
| Registration Open Date*     Registration Close Date       MM/DD/YYYY     Image: Close Date                                                                                                    |          |                                              | (           |
| MM/DD/YYYY                                                                                                    |          | O PREAPPROVAL REQUIRED  Activity Start Date* | Activity    |
| Activity Owners (Primary) *                                                                                                    | Ē        |                                              | Activity Er |
|                                                                                                    |          | Activity Owners (Secondary)                  | <<br><      |
| Administrator, Demo 🗙                                                                                                    |          | x                                            |             |

# **Roll Activities Forward**

- 1. Mark the checkbox next to the activities to roll forward or mark the **Select All** checkbox to quickly mark all activities.
- 2. Click the **Next** button.

**Result**: The second step displays. This is where you can update the registration and activity dates as well as make any necessary to changes to the activities forms or details.
Click here to expand...

|  |                              | ickly updates and rolls activiti<br>s. Click the Next button to add |    |                          |                    | or many ac | tivities to be update |
|--|------------------------------|---------------------------------------------------------------------|----|--------------------------|--------------------|------------|-----------------------|
|  | Activity Name *              |                                                                     |    |                          |                    |            |                       |
|  | Book Club                    |                                                                     |    |                          |                    |            |                       |
|  | Registration Open Date *     | ration Open Date * Registration Close Date                          |    | Activity Start Date*     | Activity End Date* |            | Update Forms          |
|  | MM/DD/YYYY                   | MM/DD/YYYY                                                          | Ť. | MM/DD/YYYY               | MM/DD/YYYY         | ti i       | Product Details       |
|  | Activity Owners (Primary) *  |                                                                     | ,  | Activity Owners (Seconda | ary)               |            | Product Details       |
|  | Albinak, Gina 🗙              |                                                                     |    |                          |                    |            |                       |
|  | Activity Name*<br>Drama Club |                                                                     |    |                          |                    |            |                       |
|  |                              |                                                                     |    |                          |                    |            |                       |
|  | Registration Open Date *     | Registration Close Date                                             |    | Activity Start Date *    | Activity End Date* |            | Update Forms          |
|  | MM/DD/YYYY                   | MM/DD/YYYY                                                          | Ť. | MM/DD/YYYY               | MM/DD/YYYY         | ti i       | Product Details       |
|  | Activity Owners (Primary)*   |                                                                     |    | Activity Owners (Seconda | ary)               |            | Product Details       |
|  | Aarons, Mitchell 🗙           |                                                                     |    |                          |                    |            |                       |

3. Add the registration and activity start and end dates.

**Tip**: To quickly add the same dates to all activities, mark the **Fill All** checkbox to quickly select all activities or mark the checkbox next to the activities you want to update then click the **Fill Information** button. All fields are required except for the Registration Close Date. Click **Update** when you are done.

Click here to expand...

Infinite Campus

|      | Registration Open Date * MM/DD/YYYY [          | Fill Information                   | • *       |                                        | ×       |
|------|------------------------------------------------|------------------------------------|-----------|----------------------------------------|---------|
|      | Activity Owners (Primary) *<br>Albinak, Gina 🗙 | Registration Open Date*            | Ë         | Registration Close Date                | t++<br> |
|      | Activity Name*                                 | Activity Start Date*<br>MM/DD/YYYY | <b>••</b> | Activity End Date * MM/DD/YYYY         | ä       |
|      | Registration Open Date * MM/DD/YYYY [          | Update                             |           | Cancel                                 |         |
|      | Activity Owners (Primary) *                    |                                    |           | ·, · · · · · · · · · · · · · · · · · · |         |
|      |                                                |                                    |           |                                        |         |
| Save | Fill Information Cancel                        |                                    |           |                                        |         |

- 4. Verify the Primary and Secondary Activity Owners are accurate. (optional)
- Click the Update Forms button to display the Forms panel.
   From here you can view and remove forms already associated with the activity or add new

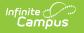

Forms on the original activity that are no longer active based on the registration dates display below the **Add Form** button.

#### Click here to expand...

| Update Forms - Book Club                                                                                               |                                               |  |
|----------------------------------------------------------------------------------------------------|-----------------------------------------------|--|
| Activity Type<br>Activity                                                                                              | Registration Dates<br>11/15/2022 - 11/25/2022 |  |
| Form Title(s) * (At least one form is required)                                                                        | Required 🕕                                    |  |
| Permission Form (online version) (09/01/2 × 🔻                                                                          | Yes   Clear                                   |  |
| Add Form Form(s) no longer valid with dates selected (* ** indicates Required, * *** indicates Guardian Registration): | 5                                             |  |
| Activity Registration (Signature Required) (06/30/2021 - 06/3                                                          | 30/2022) *                                    |  |
|                                                                                                    |                                               |  |
| Update                                                                                                    | Cancel                                        |  |

1. Click the **Product Details** button to display the Product Details panel.

From here you can configure how the activity should display in the School Store and set up the associated costs. The image can be updated after you save the activity. (Optional) If you have any questions about the Product Details fields, see the Field Descriptions provided on the Activity Builder article.

Click here to expand...

| Product Details - Archery                                                                                                    |                                      |     |
|----------------------------------------------------------------------------------------------------|--------------------------------------|-----|
| Categories *                                                                                                    |                                      |     |
| After School Activities (Harrison High) 😣                                                                                                    |                                      | ×   |
| Product Name *                                                                                                    | Product Type *                       |     |
| Archery                                                                                                    | Activity Registration                | × • |
| mage Upload<br>Description and Special Instructions                                                                                                    |                                      |     |
| B i A: = = ¶: ⊂⊃                                                                                                    | Ω                                    |     |
| It is lots of fun learning and practicing the skill of<br>improve our skills. We will play games, shoot 3-<br>while aiming to have a great time.<br>Equipment will be provided. | D targets, do Olympic style archery, |     |
| Customer Comments                                                                                                    |                                      |     |
|                                                                                                    |                                      |     |

2. Click the **Save** button.

ampus

**Result**: If there are activities that cannot roll forward because of missing data, a message displays and you can choose to continue by ignoring those activities (and not roll them forward) or return to the Activity Roll Forward tool to complete the missing information. A message also displays if there are records that need attention, for example records that need a preapproval. You can click the Print button on this message to save a copy of the tasks that need to be done.

Click here to expand...

| Records Needing Attention |                                                                                                    |                                                                                    |  |  |
|---------------------------|----------------------------------------------------------------------------------------------------|------------------------------------------------------------------------------------|--|--|
| varnings or are in error  | r. Records with errors need attention before they can be processed.                                                          |                                                                                    |  |  |
| Status †                  | Message                                                                                                    |                                                                                    |  |  |
| Warning                   | Activity created. Please update the activity in the Activity Monitor under<br>"Current" to complete the preapproval process. | *                                                                                  |  |  |
|                           | Status ↑                                                                                                    | Warning Activity created. Please update the activity in the Activity Monitor under |  |  |

Otherwise, the first step of the roll forward process displays. The roll forward process creates new activities and adds them to the *Upcoming* section of the Activity Monitor.

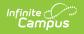